# **Madurai Kamaraj University**

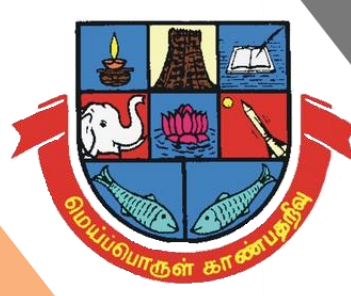

# Remote Access (Off-Campus)

## **Subscribed e-Resources**

**to** 

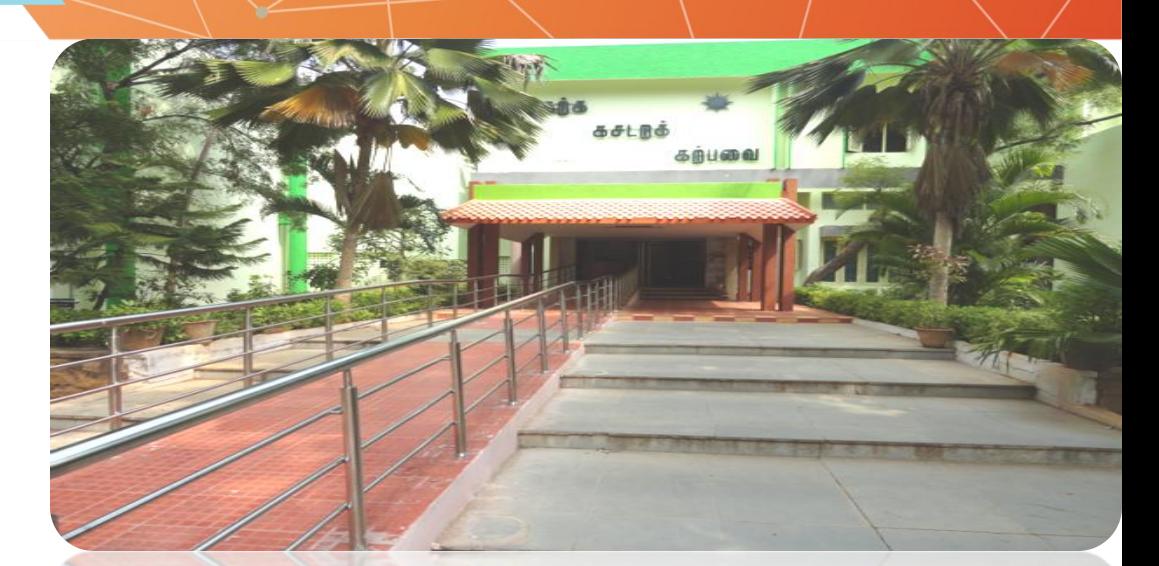

# **Dr.T.P.M.Library**

### **Step 1: Madurai Kamaraj University Website**

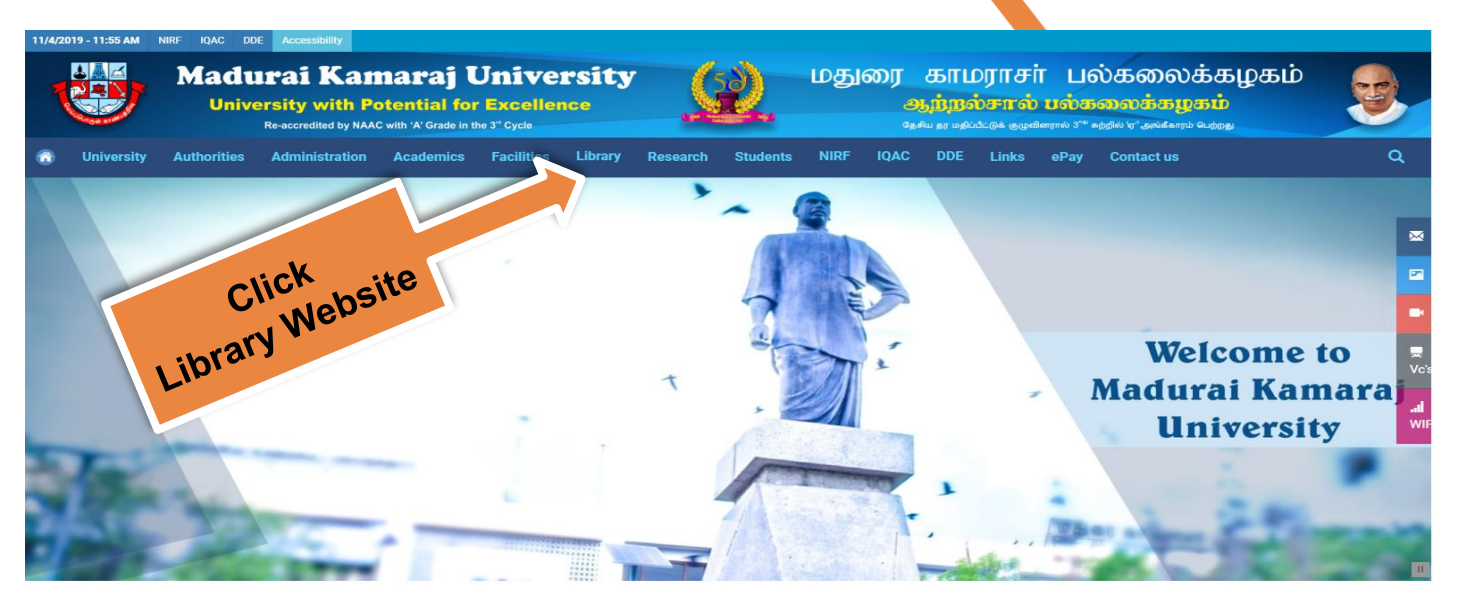

#### **Gateway of Learning**

Madurai Kamaraj University is on its relentless journey for the past 51 years surmounting hurdles of indigenous and exotic nature on its way and has passed through the tests of accreditation towards reaching the status of excellence. University is aware that the process of achieving excellence is continuous and therefore, all efforts are in progress to keep up the momentum.

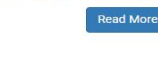

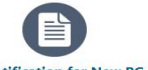

Admission Notification for New PG Courses<br>2019 - 2020 (Last Date 19.04.2019) NEW

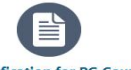

Admission Notification for PG Courses 2019 -<br>2020 (Last Date is Extended upto 12.04.2019) **NEW** 

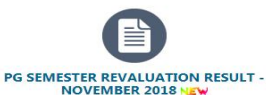

**View all** 

52nd Convocation - 11/02/2019 **Notifications Career Tenders Circulars Results Upcoming Events Notifications NEW** May Application for claiming the refund of CAUTION DEPOSIT. 09

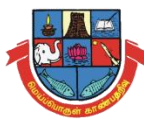

### **Step 2: Remote Access Enabled with Library Website**

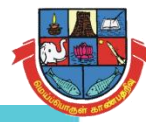

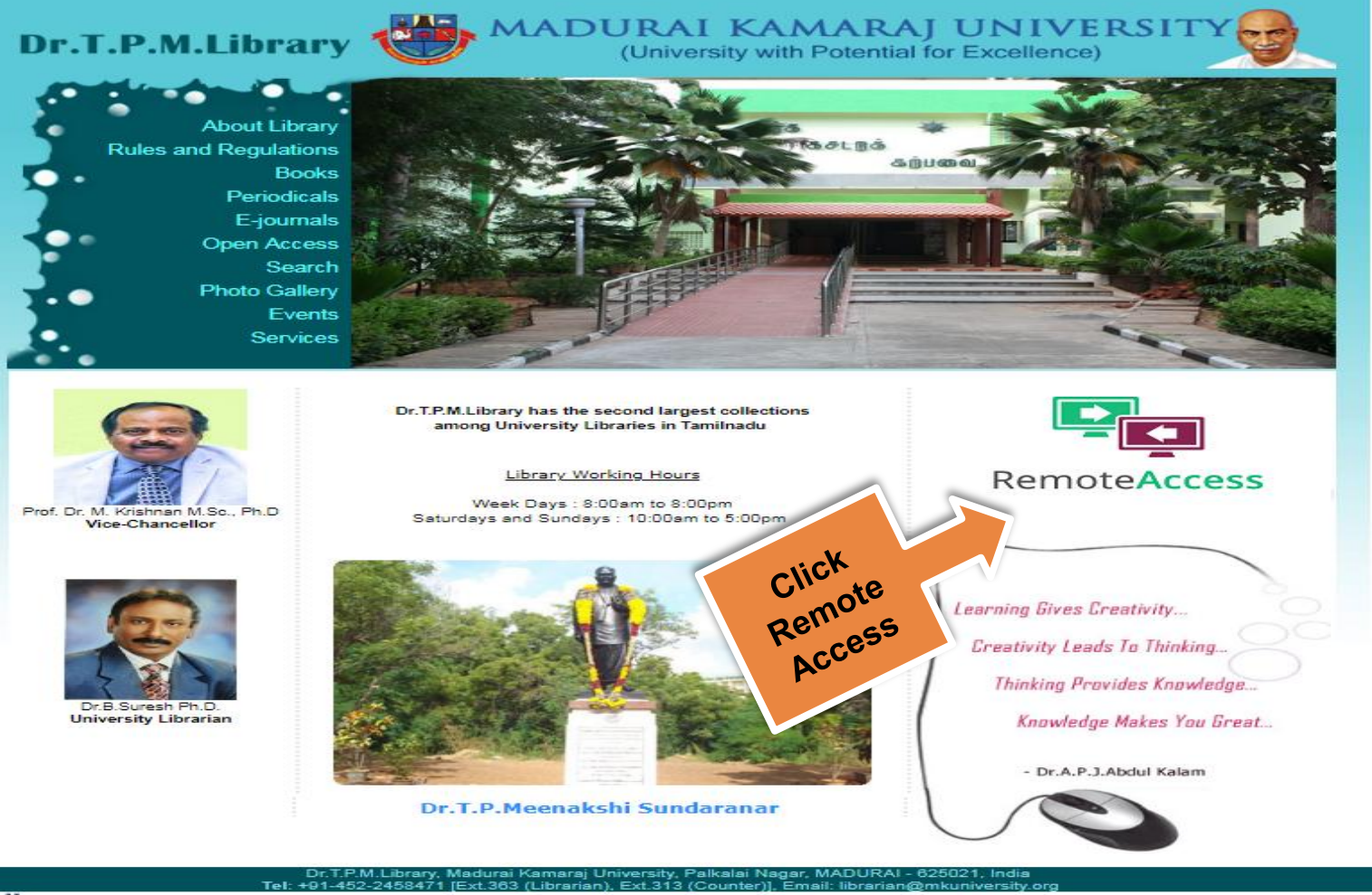

HitWebCounter Status - January 2015 onwards...

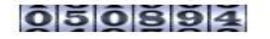

### **About the Remote Access Facility**

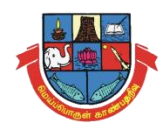

• The University Library subscribes the electronic resources through e-ShodhSindhu as well as from the publishers. The Off-Campus Access service is provided to the faculty members to seamlessly access the subscribed scholarly electronic resources from outside the University campus. Username and password have been provided to all the faculty members for access the resources 24/7 through identity providers.

## **Step 3: Remote Access Web Portal :<https://idp.mkuniversity.org/>**

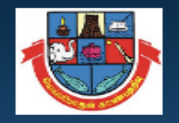

#### **Madurai Kamaraj University**

#### **Madurai Kamaraj University Off-Campus Access**

The University Library subscribes the electronic resources through e-ShodhSindhu as well as from the publishers. The Off-Campus Access service is provided to the faculty members, scholars and students to seamlessly access the subscribed scholarly electronic resources from outside the University campus. Username and password have been provided to all the faculty members and scholar to access the resources 24/7 through identity providers. You may communicate to the Library to get the username and password. In case any issues, kindly contact the Library Team

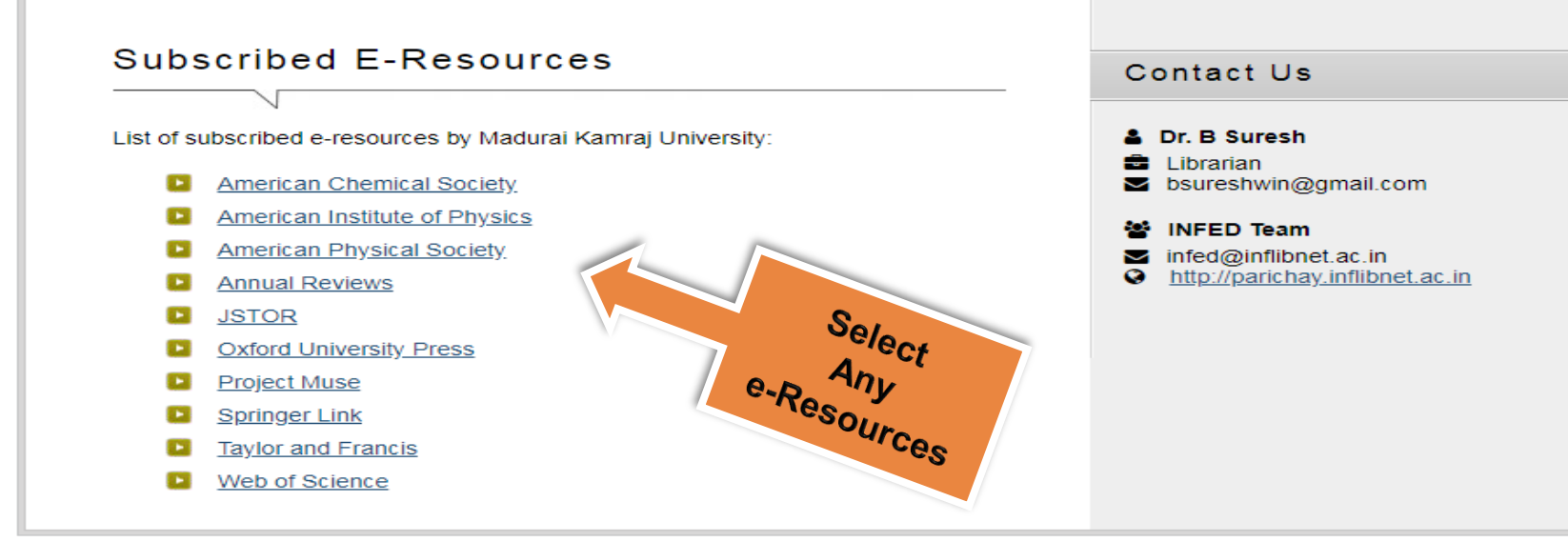

The Website Https Security Enabled Website

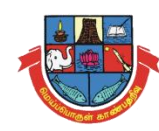

## **Step 4: Login User Name & Password for Off-Campus Access to Subscribed e-Resources**

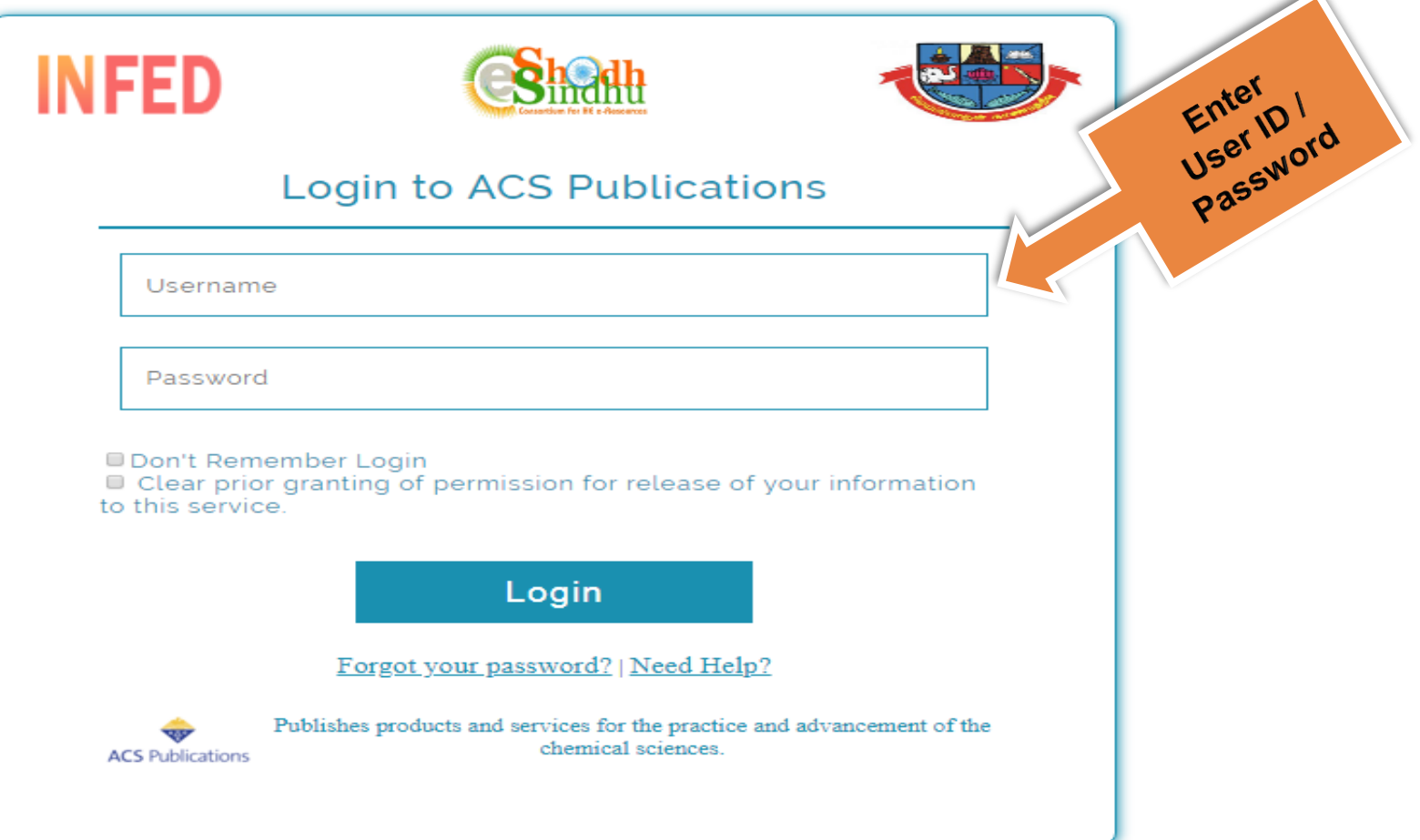

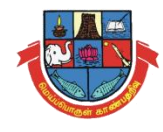

### **Step 5: Successfully Login User ID/Password and Select the Following Option for Proceed to Next Level**

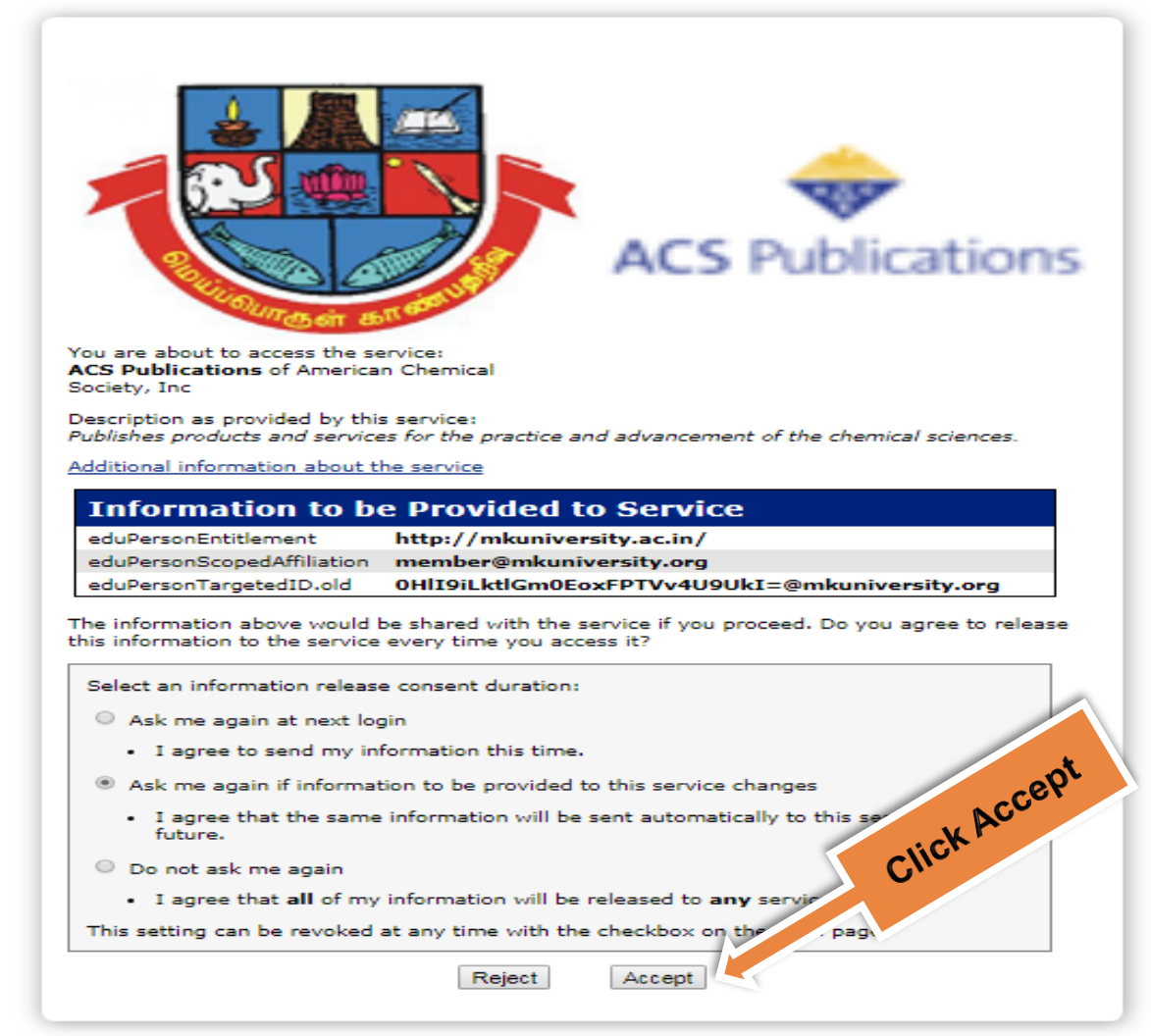

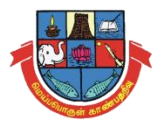

# **Step 6: Remote Access Enabled …**

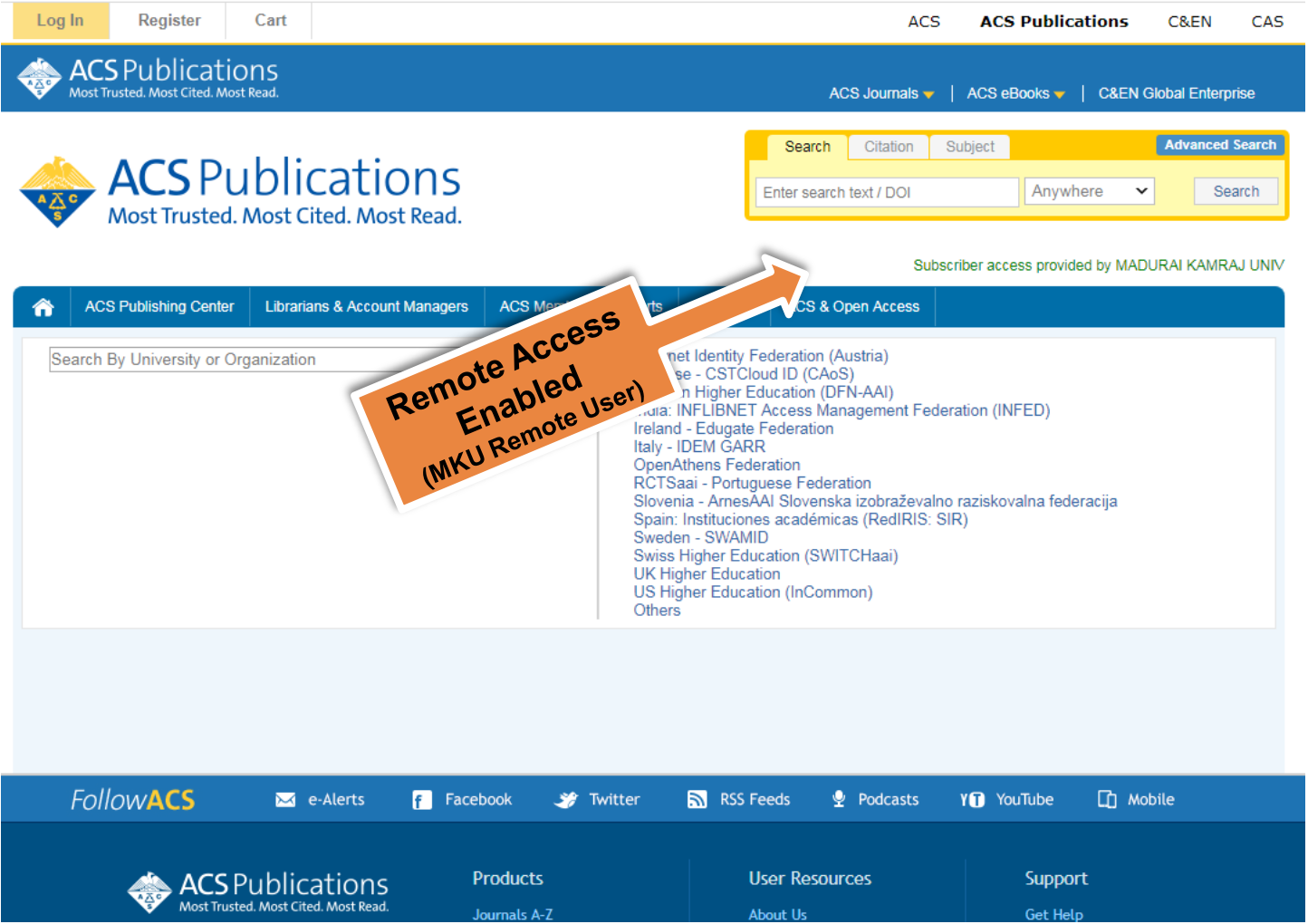

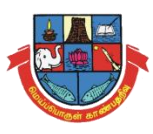

# **Password Forget / Change**

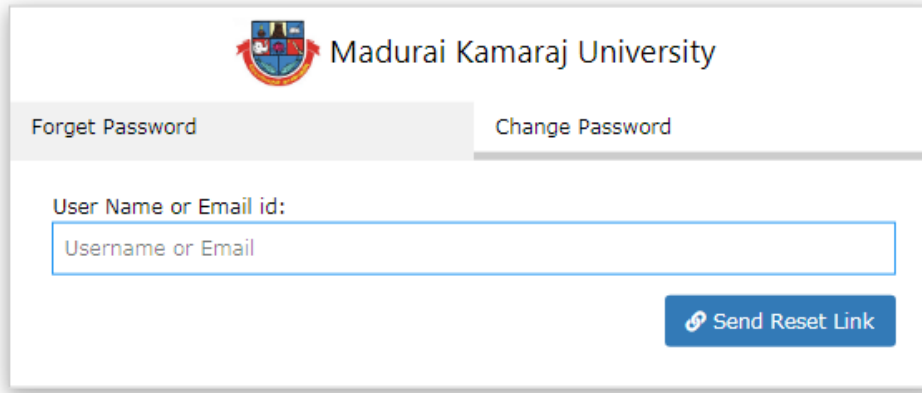

### Url: https://idp.mkuniversity.org/password/

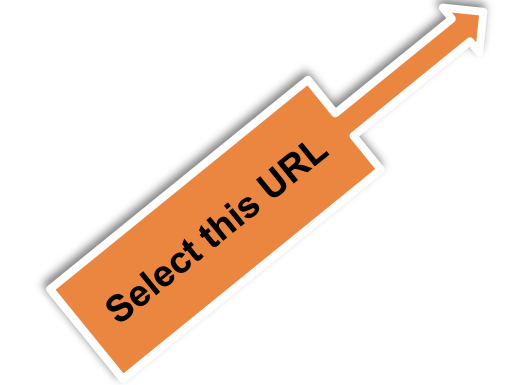

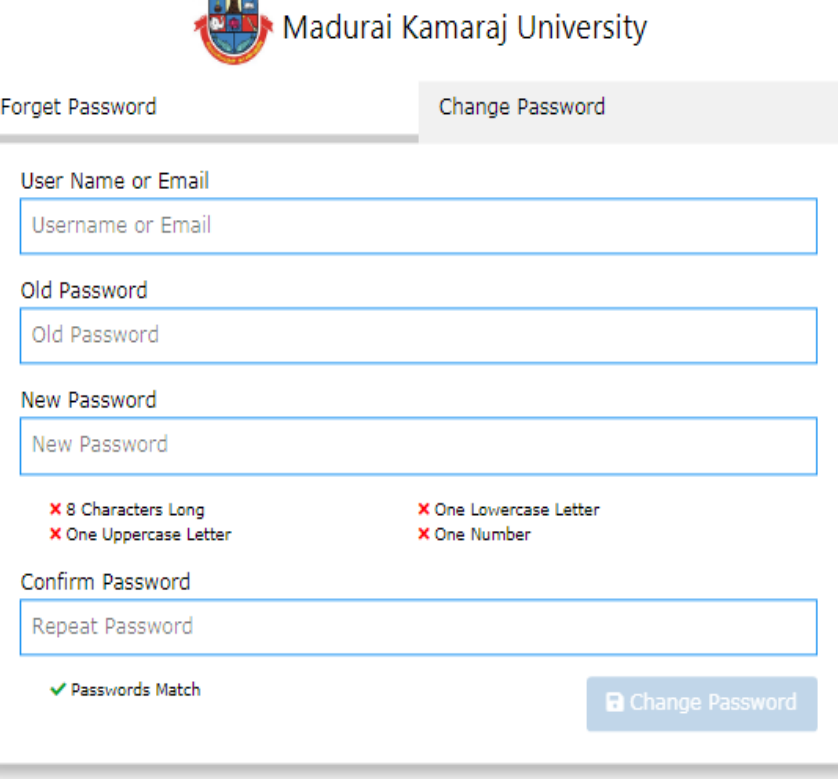

### **User Access Data Statistics Report**

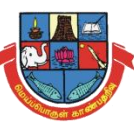

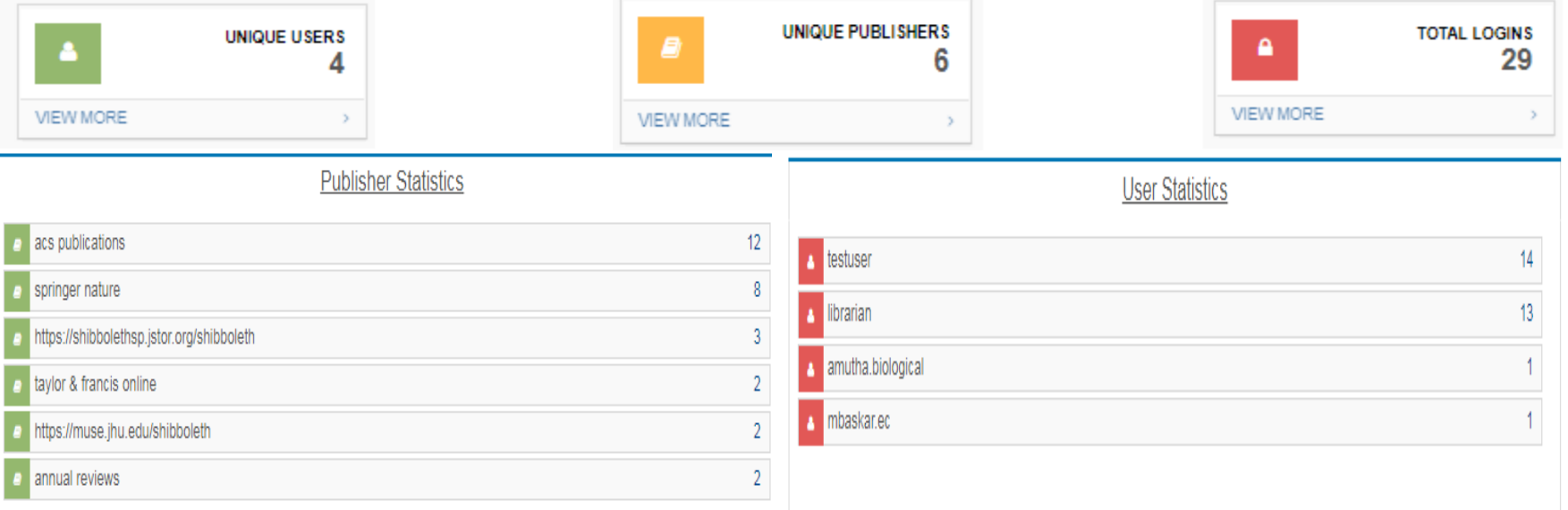

### **A** Log Statstics

Chow 25 rows Event

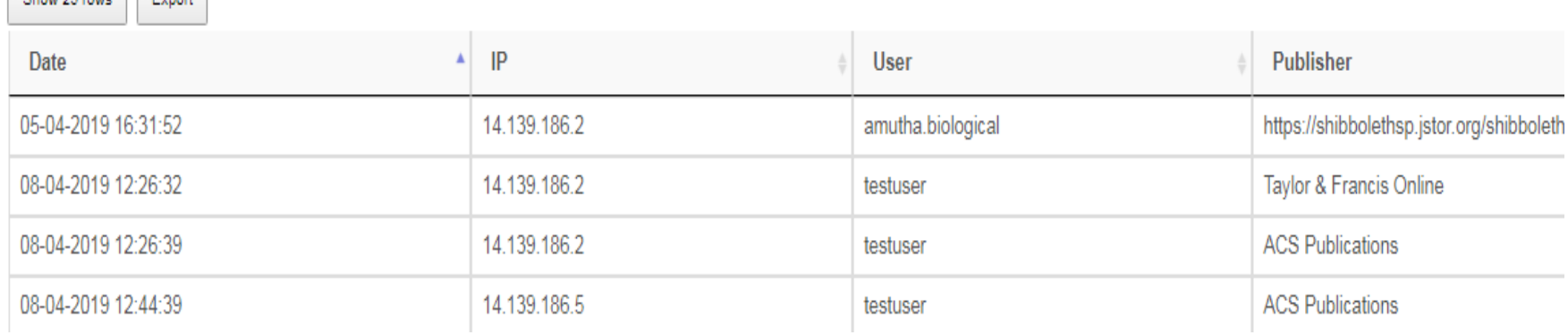

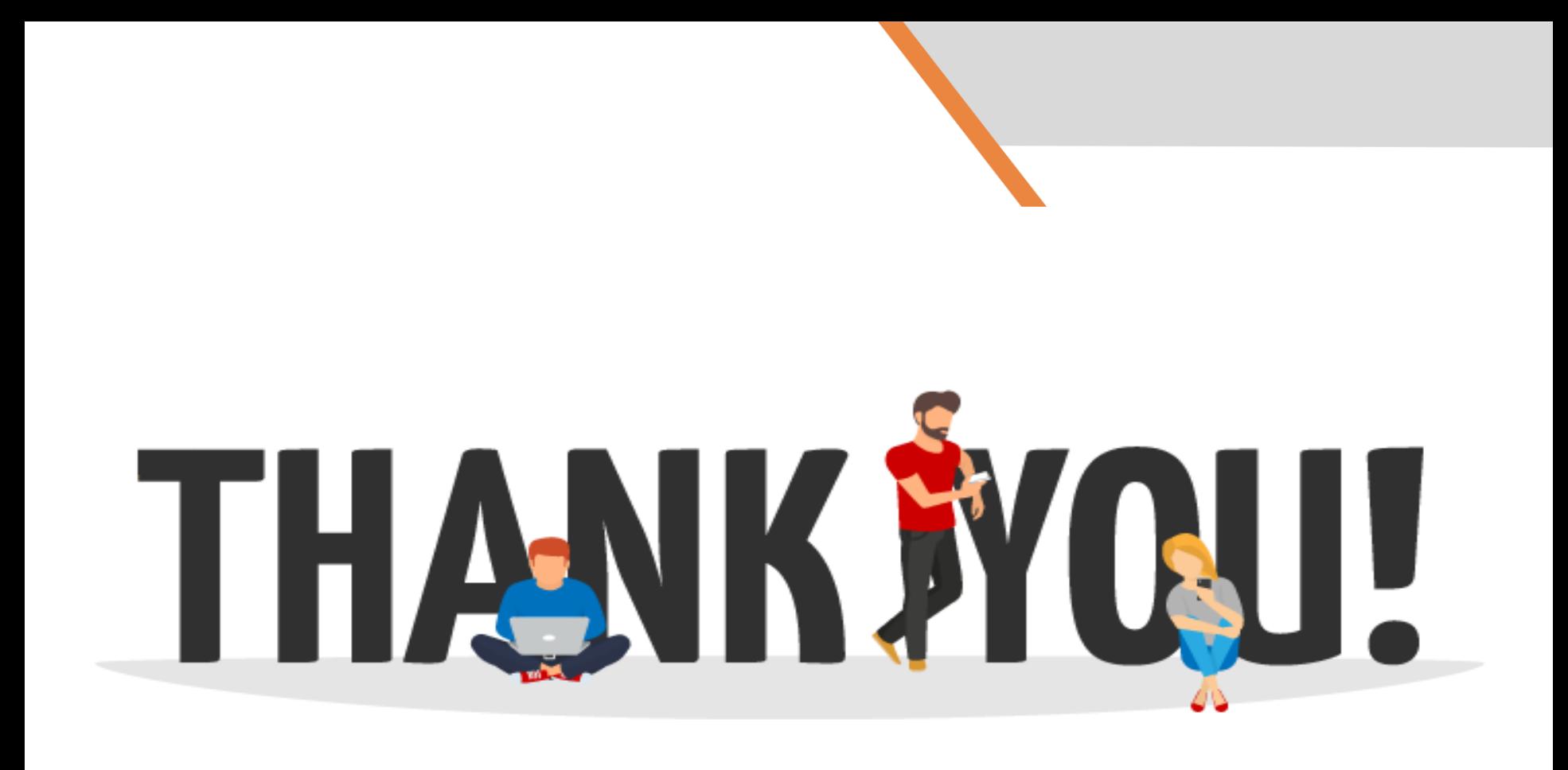